#### 18 منطبق با با جدید است است 18 منطق با جدید ترین نگارش است از این است از این است از این است از این است از این

# **[آموزش رایگان پایتون \(python\(- آشنایی با نحوه](https://www.shabakeh-mag.com/workshop/programming/14705/%D8%A2%D9%85%D9%88%D8%B2%D8%B4-%D8%B1%D8%A7%DB%8C%DA%AF%D8%A7%D9%86-%D9%BE%D8%A7%DB%8C%D8%AA%D9%88%D9%86-python-%D8%A2%D8%B4%D9%86%D8%A7%DB%8C%DB%8C-%D8%A8%D8%A7-%D9%86%D8%AD%D9%88%D9%87-%D8%A8%D9%87-%D8%AF%D8%A7%D9%85-%D8%A7%D9%86%D8%AF%D8%A7%D8%AE%D8%AA%D9%86-%D8%AE%D8%B7%D8%A7%D9%87%D8%A7-%D8%AF%D8%B1-%D9%BE%D8%A7%DB%8C%D8%AA%D9%88%D9%86) [به دام انداختن خطاها در پایتون](https://www.shabakeh-mag.com/workshop/programming/14705/%D8%A2%D9%85%D9%88%D8%B2%D8%B4-%D8%B1%D8%A7%DB%8C%DA%AF%D8%A7%D9%86-%D9%BE%D8%A7%DB%8C%D8%AA%D9%88%D9%86-python-%D8%A2%D8%B4%D9%86%D8%A7%DB%8C%DB%8C-%D8%A8%D8%A7-%D9%86%D8%AD%D9%88%D9%87-%D8%A8%D9%87-%D8%AF%D8%A7%D9%85-%D8%A7%D9%86%D8%AF%D8%A7%D8%AE%D8%AA%D9%86-%D8%AE%D8%B7%D8%A7%D9%87%D8%A7-%D8%AF%D8%B1-%D9%BE%D8%A7%DB%8C%D8%AA%D9%88%D9%86)**

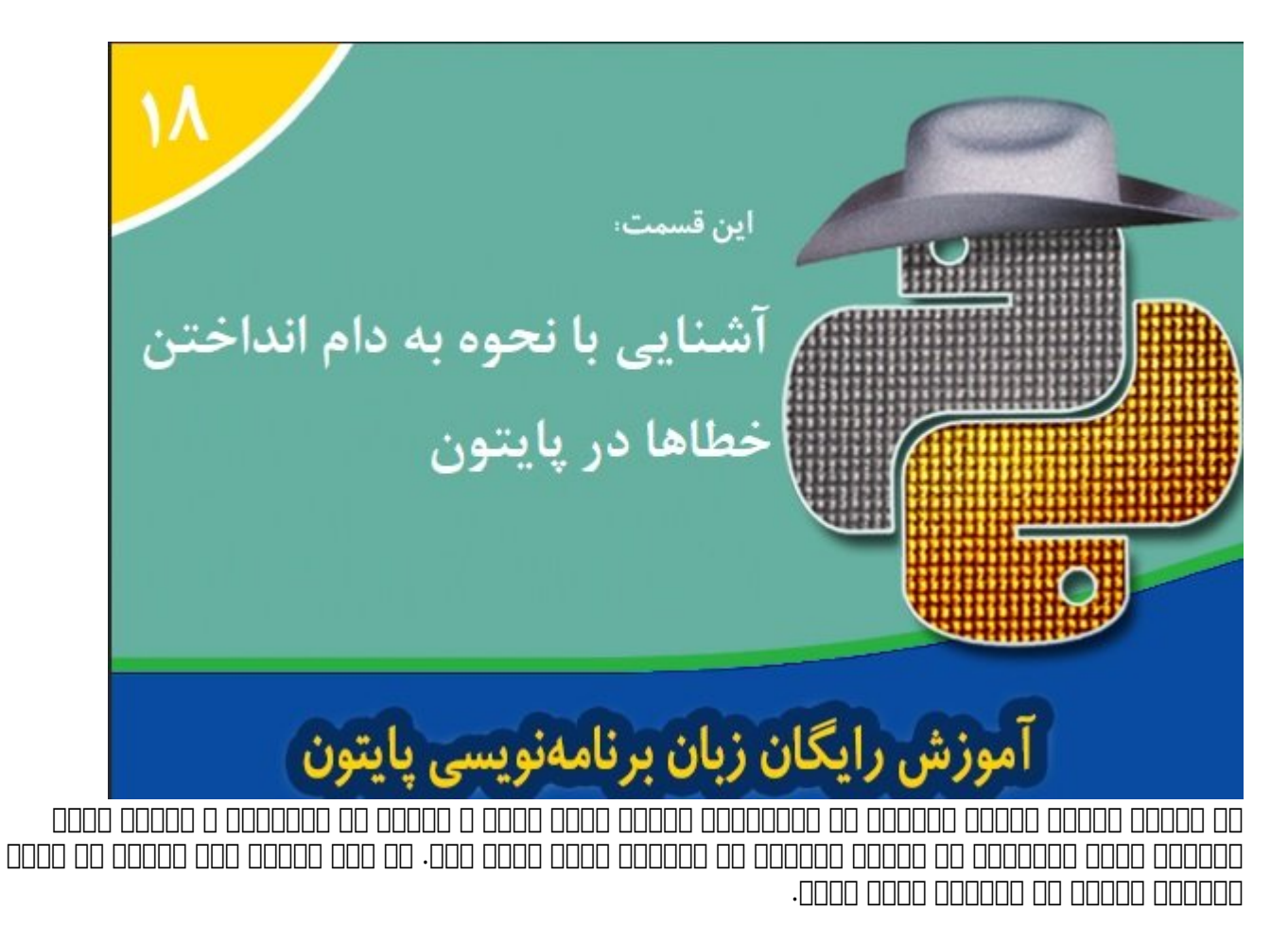

**برای مطالعه بخش هفدهم آموزش رایگان پایتون [اینجا](https://www.shabakeh-mag.com/workshop/programming/14679/%D8%A2%D9%85%D9%88%D8%B2%D8%B4-%D8%B1%D8%A7%DB%8C%DA%AF%D8%A7%D9%86-%D9%BE%D8%A7%DB%8C%D8%AA%D9%88%D9%86-python-%D8%A2%D8%B4%D9%86%D8%A7%DB%8C%DB%8C-%D8%A8%D8%A7-%D8%AE%D8%B7%D8%A7%D9%87%D8%A7%DB%8C-%D9%85%D8%B9%D9%86%D8%A7%DB%8C%DB%8C%D8%8C-%D9%85%D9%86%D8%B7%D9%82%DB%8C-%D9%88-%D9%86%D8%AD%D9%88%DB%8C-%D8%AF%D8%B1) کلیک کنید**

### **نحوه گرفتن خطاها (استثناءها) در پایتون**

به کاربر هرگز کاربر هرگز نباید یک پیغام کاربر مستقیمات که باعث کاربر میشود که باعث خاتمها میشود که باعث اجرای ص مضموم مورد. مشاهده من ها مورم مشاهده موردها و بایدها مورده و پیش از استثناءها مورده و پیش از آنکه استثناءها و بان پانهایا پانانا بانها بانها تاریا بان شانانها تاریخ تانهایانها کان که دانش کردی مدین تاریایا تاریایا بانهای هواقعی این احتمال این از دهن از دهن از دوران از از شاهوبیگاه که کاربر گاه که کاربر گاه می کند. اما این این این صاحبات کانا کانا که که خاصان کانان خاصانیات که با بان بانهای که برنامه است که برنامه برنامهای برنامهای بر

## **آشنایی با استثناءهای از پیش ساخته شده**

**پایتون** یکسری بلوکهای از پیش ساخته شده مدیریت استثناءها در اختیار دارد. برای مشاهده فهرست کامل on the finite variations of the finite set of the finite of the signal parameter  $\log$  or  $\log$ ضافاتی از با مدیران مدیر مدیریت از با با با مدیریت استثناء که برای محتلف میکنید که برای مدیریت خانوان خانوان خ استفاده میشوند. بلوکهای از پیش ساخته شده **پایتون** که برای مدیریت خطاها استفاده میشوند در گروههای زیر طبقهبندی میشوند.

### **کلاسهای پایه**

کلاسهای پایه، بلوکهای ضروری (همچون Exception (برای مدیریت استثناءها را ارائه میکنند. بهطور مثال زمان که از محاسبات از محاسبات استفاده استفاده استفاده استفاده استفاده استفاده که استفاده میکنید میکنید می ممکن محبور محبور است به مجبور شوید از استفاده از استفاده کنید.<br>استفاده از استفاده کنید کنید کنید کنید. استفاده کنید کنید کنید کنید کنید.

### **کلاسهایی برای مدیریت استثناءهای پیچیده**

برنامهها میتوانند میتوانند میتوانند کنندهای میتوانند که موارد که موارد که موارد کنندهای موارد دشوارد بایان با با با بانان بایان بایان بایان بایانهای بایانها بایا بایانهای بایانهایانهای بایان بایانها نویس ندارد. به انتشار که یک سیستم پیغام خطای عدم وجود حافظه را نشان میدهد، **پایتون** یک خطای MemoryError را تولید مومومه. موموموم موم موم موموم موموم موموم موموم این مومومه این امکان ما قرار ما قرار ما قرار ما قرار ما قرار ا شده از سایر برنامههای کاربردی از سایر برنامهای کاربردی را آزاد کرده و از آزاد کرده کنیم یا زمانی کنیم کنیم کنی C+Ctrl را فشار میدهد، **پایتون** استثناء KeyboardInterupt را تولید میکند. در چنین حالتی برنامه مجمعه مجبور مدر و مدی از از آن از آن از آن از آن انجام دهد به این انجام دهد.

### **استثناءهای سیستمعامل**

یک سیستمعامل میتواند خطاهایی را تولید کند که **پایتون** این خطاها را به درون برنامه شما منتقل خواهد کرد. به مثال مثال مثال مثال مثال مثال، اگر برنامها مثال الله کند وجود ندارد از کنده مثل الا باز کندهای ا FileNoxFoundError را تولید خواهد کرد.

### **هشدارها**

**پایتون** سعی میکند درباره رویدادها یا فعالیتهای غیرمنتظرهای که ممکن است باعث بروز خطا در برنامهه به است هشدار مثال از سوند. به شما هم هذا هم هندار مثل از از هم کنید به شکل نادرستی از یک منبع همچون آی استفاده کنید، **پایتون** استثناء ResourceWarning را تولید خواهد کرد. دقت کنید پیغامهایی که به این شکل میشوند یک میشوند یک خطای واقعی میشوند یک خطای واقعی موارد میشوند و گرفتن های موارد های موارد موارد موا صاحب به است به است به است به است بهتر است بهتر است بهتر است بهتر است.

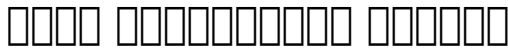

برای مدیریت استثناءها باید به **پایتون** اعلام کنید در زمان بروز یک خطا قرار است چه کاری انجام دهید و کد مربوطه را درون برنامه کاربردی خود وارد کنید. راهکارهای مختلفی برای مدیریت استثناءها در اختیارتان قرار دارد که ما در این سری مقالهها با چند مورد از آنها آشنا خواهید شد.

**اداره کردن استثناء انفرادی**

دات با شما گفتی به است است به شما گفتی به شما شما گفتی به اگر کاربر اشتباهی اشتباهی اشتباهی اشتباهی برنامها مقدار اشتباهی برنامها مقدار اشتباهی برنامها مقدار اشتباهی برنامها مقدار اشتباهی برنامها اشتباهی برنامها اشتباهی بر را وارد کند با نمایش با نامایی متوقف متوقف متوقف نواهد شد. متوقف نقابه برای غلبه برای غلبه برای خواهد بهتر چنی است مقداری که موجود موجود موجود بررسی شده و اگر میکند بررسی وارد شده و اگر مقدار وارد شده نام کاربر به کاربر ا

#### طاطاعات החרום בותה. בוכותה בותחה בותה מהוחרות החרו החרום החרום.

#### .11ID من باز کرده از از منوی File گزینه File من انتخاب کنید. از انتخاب کنید. از انتخاب کنید. از انتخاب کنید. ا

#### .2 دستورات زیر را در پنجره **پایتون** وارد کنید. (در زمان تایپ دستورات به تورفتگیها دقت کنید.)

```
try:
```

```
Value = int(input("Type a number between 1 and 10:"))
```
except ValueError:

print ("You must type a number between 1 and 10!")

:else

```
if (Value > 0) and (Value \lt = 10):
```
print ("You typed: ", Value)

else:

print("The value you typed is incorrect!")

```
errors.py - C:/Node/errors.py (3.7.2)
File Edit Format Run Options Window Help
try:
    Value = int(input("Type a number between 1 and 10:"))except ValueError:
   print ("You must type a number between 1 and 10!")
elser
   if (Value > 0) and (Value \leq 10):
       print ("You typed: ", Value)
   else
       print ("The value you typed is incorrect!")
```
3. قطعه که موجه که به نام به نام به نام کرده است در است و نام در اصول کرده است که در اصول موجه است که برای مدیریت مدیر مدیریت از آن استفاده استفاده از استفاده از استفاده میکند تکنیک به شما کمک میکند تا استفادهایی است در زمان ورود مقادیر به وجود آید را مدیریت کنیم. در قطعه کد بالا فرمان input که برای دریافت ورودی از کاربر و تبدیل این ورودی به یک مقدار صحیح استفاده میشود جزیی از بلوک try است. حال اگر کاربر کار زمان در این از از زمان از از از از از از از از از انتخابات از انتخابات از انتخابات از انتخابات از انتخابات از انتخابات از انتخابات از انتخابات از انتخابات از انتخابات از انتخاب بازندن بازندند، بازنده ایستاد، بازندندهای بازندندند، باید اعلامی باید اعلام میشود که ورودی او باید یک مقدار عد<br>این کاربر اعلامی با نمایش باید اعلامی باید اعلام میشود که ورودی است که ورود او باید یک مقدار عدد او باید یک مق  $\Box$  20  $\Box$  10  $\Box$ . (در بالا  $\Box$  except) (except) (except ( $\Box$ ). در قطعه که کلی بالا به کلید از محدود از است که کلی بالا به ان است که کلید از است که از است که از است که از است که از است که از است که از است که از است است. این مورون مورون مور مورون مورو از این مورو از این بلوک از این برنامهای مورون مورون از این بلوک از این بلو برنامهنویسان میکنند تمام کدهای میکنند تمام کدهای میکنند و واحد مرکزی و واحد مرکزی و واحد قرار درون و واحد قرار صفاحاتها تولیدات تاریخ بلوک باشت با سوی با سوی بلوک بلوک با میدهند ترجیح میدهند از بلوکهای میدهند از بلوکهای م استان کوچکتری برای مدیریت کوچکتری برای برای مدیریت کنند کنند تا به شکل بر نظارت استفاده کنند تا به اداره اداره داشته باشند.

اگر خطاهایی در زمان درج ورودی در برنامه پدیدار شد، در مرحله بعد بلوک except اجرا میشود. except یکی دیگر از دستورات کلیدی **پایتون** است که همراه با try برای مدیریت خطاها استفاده میشود. بلوک

except برای به استفاده به استفاده که استفاده که بالا استفاده که استفاده که در قطعه کنی بالا این بالا این بالا این بلو استثناء ValueError استفاده شده است. در این حالت زمانی که کاربر یک خطای (اشتباه بودن مقدار) ValueError (התחת תחתת חמות החתחת מהחתת המחתת הם תחת המחת המחתה החתה מחתחת) החתה חתה מחת מחת مدیریت خطای فوق اجرا شده و فرمان print با نمایش پیغام خطایی این مسئله را به کاربر گوشزد میکند. دقت کنید در این حالت اگر کاربر خطاهای دیگری را تولید کند؛ بلوک except قادر نیست آن خطاها را مدیریت کند. اما اگر ورودیها بدون مشکل باشند مجموعه دستوراتی که درون بلوک else قرار دارند اجرا an annona ann anno ann an anno ann else good oon ann anno annona ann an an an annon شکل موروعه موروعه موروعه موروعه وموروعه دوره ما اجرا موروعه موروعه ما اجرا شوند. حال اجرا شوند در مقدم مقدم مقد را وارد کند، مقدار وارد شده از سوی کاربر توسط فرمان if بررسی شده و اگر معتبر بود مقدار روی صفحه چاپ میشود.

3. وواده از من از منافس از منافس از منافس از منافس Aun (1000 1000 1000).

. החממה ממחמה Hello הם ממחה ממחה ה מחמה מהחמה מה מחמה מחמה. ממחממה מחמחה מחמ מחממה מה ממחמה خاصات کاملات کنترل میدهد. استهدار میدهدن.

Python 3.7.2 Shell

File Edit Shell Debug Options Window Help

Python 3.7.2 (tags/v3.7.2:9a3ffc0492, Dec 23 2018, 23:09:28) [MSC v.191 (AMD64) ] on win32 Type "help", "copyright", "credits" or "license()" for more information  $>>$ ============== RESTART: C:/Node/errors.pv ====== Type a number between 1 and 10:hello You must type a number between 1 and 10! >>>

5. התחתחת תה תחתחתות תחתח תותחת ה תחתחתה 5.5 תחתחת חתחת החתח. תחתחת חתחתחת התחתחת החתחת הח کاربر نشان میدهد.

```
Python 3.7.2 Shell
File Edit Shell Debug Options Window Help
Python 3.7.2 (tags/v3.7.2:9a3ffc0492, Dec 23 2018, 23:09:28) [MSC v.1916
(AMD64) ] on win32
Type "help", "copyright", "credits" or "license()" for more information.
>>========================== RESTART: C:/Node/errors.pv ===================
Type a number between 1 and 10:hello
You must type a number between 1 and 10!
>>========================= RESTART: C:/Node/errors.py ====================
Type a number between 1 and 10:22
The value you typed is incorrect!
------------------------ RESTART: C:/Node/errors.py ------------------
Type a number between 1 and 10:5.5
You must type a number between 1 and 10!
>>
```
#### 6. התחתמת הם התחתמתה תחתם המחת ה מהתחתם המחתם 22 רום תחתה במחת. הם חתם מחתם תחתמה מחתמת מחתם بوده امام مقداری من مقدار مقدار کرده مقداری کرده و مقدار مقدار امام بازی تعیین شده و از نشان مقدار مقدار مقدار صفوم که مقدار مقدار مضموم که مقدار وارد شده و نیست به او نشان داده به او نشان داده به او نشان داده به او نشان

Python 3.7.2 Shell File Edit Shell Debug Options Window Help Python 3.7.2 (tags/v3.7.2:9a3ffc0492, Dec 23 2018, 23:09:28) [MSC v.19] (AMD64)] on win32 Type "help", "copyright", "credits" or "license()" for more information  $\gg$ ======================== RESTART: C:/Node/errors.pv ================== Type a number between 1 and 10:hello You must type a number between 1 and 10!  $>>$ ---------------- RESTART: C:/Node/errors.py ==== Type a number between 1 and 10:22 The value you typed is incorrect!  $>>$ 

7. موموموں رو موموں مروموں واقعات موقع موموں 7 برنامور موقعات مقدار مقدار مقدم مقدم بھی ہیں ہیں کہ بدون کا ان صفحات متحارب تاریا با با با میدهد با میدهد.

```
Python 3.7.2 Shell
File Edit Shell Debug Options Window Help
Python 3.7.2 (tags/v3.7.2:9a3ffc0492, Dec 23 2018, 23:09:28) [MSC v.
(AMD64) ] on win32
Type "help", "copyright", "credits" or "license ()" for more informat
>>======================= RESTART: C:/Node/errors.py ===============
Type a number between 1 and 10:hello
You must type a number between 1 and 10!
>>========================= RESTART: C:/Node/errors.py ===============
Type a number between 1 and 10:22
The value you typed is incorrect!
\gg======================== RESTART: C:/Node/errors.py ===============
Type a number between 1 and 10:5.5
You must type a number between 1 and 10!
>>Type a number between 1 and 10:7
You typed: 7
>>
```
.8 התחתה מחתחתה תה מתחת החתחה השתחתחתה Ctrl+C הם התחת המתח. המתחת ממתחת המתחתה ממתחת המ هموموه مقاموه حواه از آن ده این مورد از آن از آن داده از آن از آن از این قطعه کوه بلوک مدیریت این قطعه کردن آن به خطای مشخصی تعریف شده است. در ادامه با نحوه مدیریت این خطاها نیز آشنا میشوید.

```
Python 3.7.2 Shell
File Edit Shell Debug Options Window Help
You must type a number between 1 and 10!
555========================= RESTART: C:/Node/errors.py ==============
Type a number between 1 and 10:7
You typed: 7
555========================= RESTART: C:/Node/errors.py ==============
Type a number between 1 and 10:hello
You must type a number between 1 and 10!
>>======================= RESTART: C:/Node/errors.py ======
Type a number between 1 and 10:
You must type a number between 1 and 10!
>>======================== RESTART: C:/Node/errors.py ==============
Type a number between 1 and 10:
Traceback (most recent call last):
  File "C:/Node/errors.py", line 2, in <module>
    Value = int (input("Type a number between 1 and 10;"))KeyboardInterrupt
>>>
```
**گرفتن خطاها بدون مشخص کردن نوع مشخصی از خطاها**

پایتون به اجازه با اجازه از با با اجازه اجازه از مدیرهای ایجاد که با ایجاد کنید که محدود به خطار کنید که ایجاد

#### ناشدان. כוע בוכולם כולם כו ליום לשמעה לשמעה נול ליום המחממות המוכח ליום להם להם להם להם המחממות המחממות המחממו توصیه میشود که از بلوکهای جداگانه برای مدیریت خطاها استفاده کنید. اما برای آنکه با شیوه پیادهسازی یک بلوک استثناء به شکل کلی آشنا باشید، به قطعه کد زیر دقت کنید.

#### IDLE.1 והם חתחת חתחת חתחת File לחתחת File המחה החתחת החתה.

#### 2. مجموعه مجموعه مدور وارد وارد وارد کنید وارد کنید. وارد کنید کنید.

try:

Value =  $int(input("Type a number between 1 and 10:"))$ 

except:

print ("You must type a number between 1 and 10!")

else:

if (Value  $> 0$ ) and (Value  $\lt$  = 10):

print("You typed: ", Value)

else:

print ("The value you typed is incorrect!")

- ivialilitu: \*errors.py - C:/Node/errors.py (3.7.2)\* File Edit Format Run Options Window Help try: Value = int(input("Type a number between 1 and  $10$ :")) except : print ("You must type a number between 1 and 10!") else: if (Value  $> 0$ ) and (Value  $\leq 10$ ): print ("You typed: ", Value) else: print ("The value you typed is incorrect!")

3. GOOD DOOD OND except NOOD ON DOOD ON DOO ON DOOD OND DOOD ON DOOD ON DOOD ON A مضاف استثناء استثناء استثناء استثناء استثناء استثناء استثناء محدود به استثناء المحدود به استثناء (حرجو مقدار اشتباه) ValueError نیست و قادر است هادر است و قادر است.

.4 بران انتخاب از از منافس از منافس از منافس از منافس Aun Module برای برای انتخاب کنید.

.5 مقدار Hello را تایپ کرده و کلید اینتر را فشار دهید. پیغام خطایی همانند شکل زیر ظاهر میشود

```
Python 3.7.2 Shell
```
File Edit Shell Debug Options Window Help

```
555============= RESTART: C:/Node/errors.pv ====
Type a number between 1 and 10:hello
You must type a number between 1 and 10!
>>======================== RESTART: C:/Node/errors.py ===================
Type a number between 1 and 10:22
The value you typed is incorrect!
>>======================== RESTART: C:/Node/errors.pv ===================
Type a number between 1 and 10:5.5
You must type a number between 1 and 10!
>>========================= RESTART: C:/Node/errors.py ===================
Type a number between 1 and 10:7
You typed: 7
>>Type a number between 1 and 10:hello
You must type a number between 1 and 10!
>>>
```
6. התחתהת הם התחתחת החתח המחת ה החת המחתח החתחת 5.5 הם החתח החתח ה החתח המחתח הה החתח החתח. برنامه پیغامه برنامه مقدار مقدار مقدار مقدار مقدار میدهد.

> Python 3.7.2 Shell File Edit Shell Debug Options Window Help Python 3.7.2 (tags/v3.7.2:9a3ffc0492, Dec 23 2018, 23:09:28) [MSC v.1916 (AMD64) 1 on win32 Type "help", "copyright", "credits" or "license()" for more information.  $>>$ ========================= RESTART: C:/Node/errors.py ==================== Type a number between 1 and 10:hello You must type a number between 1 and 10!  $>>$ ========================= RESTART: C:/Node/errors.pv =================== Type a number between 1 and 10:22 The value you typed is incorrect!  $>>$ ========================== RESTART: C:/Node/errors.py =================== Type a number between 1 and 10:5.5 You must type a number between 1 and 10!  $>>$

.7 برنامه را اجرا کرده و این مرتبه مقدار 7 را وارد کرده و کلید اینتر را فشار دهید. برنامه بدون صفحات لودها با پایا با پاپ میکند.

```
Python 3.7.2 Shell
File Edit Shell Debug Options Window Help
Python 3.7.2 (tags/v3.7.2:9a3ffc0492, Dec 23 2018, 23:09:28) [MSC v.1916
(AMD64) ] on win32
Type "help", "copyright", "credits" or "license()" for more information.
555========================== RESTART: C:/Node/errors.pv ===================
Type a number between 1 and 10:hello
You must type a number between 1 and 10!
>>======================== RESTART: C:/Node/errors.py ====================
Type a number between 1 and 10:22
The value you typed is incorrect!
=========================== RESTART: C:/Node/errors.py ===================
Type a number between 1 and 10:5.5
You must type a number between 1 and 10!
>>
```
.8 החממה ממחמה מה מהמחמה מחמה מחמה ה החמה החממה מחממהם Ctrl+c הם מהמח מחמה. ממחה מחממה מחמה מח هدهای مشاهدهای موقو را موق موقو را مقاومت موقو را موقو را فقوه را فقوه موقو را فقو برنامه قادر است به این حالت نشان داده و منتظر دریافت ورودی باقی بماند. این تکنیک مدیریت خطا زمانی سودمند است که درباره حاصلتهای محتلفات که ماحالت کانت با محافل کانتها کا شوند است بروز استخدام ندارید. پیادهسازی تکنیک مدیریت کلی تک است به شما این اطمین استثناءها به داده که دادههای میدهد که داد و دست میدهد که داد و مهمتر از آن آن آن آن آن آن بانامها نیز با یک این با این با انتشار با مدیریت نیز با مدیریت نامهای خانید.

در شماره آینده آموزش **پایتون** مباحث دیگر مرتبط با مدیریت خطاها را بررسی خواهیم کرد.

**نویسنده:**  [حمیدرضا تائبی](https://www.shabakeh-mag.com/person/%D8%AD%D9%85%DB%8C%D8%AF%D8%B1%D8%B6%D8%A7-%D8%AA%D8%A7%D8%A6%D8%A8%DB%8C) **دسته بندی:**  برامها برابرای **تاریخ انتشار:**  09:30 - 07/12/1397 **برچسب:**  آموزش فارسی استون - استون با سال با به گام با استون با استون با استون با [آموزش](https://www.shabakeh-mag.com/tag/%D8%A2%D9%85%D9%88%D8%B2%D8%B4-%D8%B2%D8%A8%D8%A7%D9%86-%D9%BE%D8%A7%DB%8C%D8%AA%D9%88%D9%86) با این برنامه استون با این برنام <u>زبان برنامهنوی - Toython برنامهنویسی برنامهنویسی برنامهنویسی برنامهای برنامهای برنامهای python - آموزش - python</u> [آموزش رایگان زبان python](https://www.shabakeh-mag.com/tag/%D8%A2%D9%85%D9%88%D8%B2%D8%B4-%D8%B1%D8%A7%DB%8C%DA%AF%D8%A7%D9%86-%D8%B2%D8%A8%D8%A7%D9%86-python-0) - [آموزش رایگان زبان برنامه نویسی پایتون](https://www.shabakeh-mag.com/tag/%D8%A2%D9%85%D9%88%D8%B2%D8%B4-%D8%B1%D8%A7%DB%8C%DA%AF%D8%A7%D9%86-%D8%B2%D8%A8%D8%A7%D9%86-%D8%A8%D8%B1%D9%86%D8%A7%D9%85%D9%87-%D9%86%D9%88%DB%8C%D8%B3%DB%8C-%D9%BE%D8%A7%DB%8C%D8%AA%D9%88%D9%86) - [آموزش رایگان زبان پایتون](https://www.shabakeh-mag.com/tag/%D8%A2%D9%85%D9%88%D8%B2%D8%B4-%D8%B1%D8%A7%DB%8C%DA%AF%D8%A7%D9%86-%D8%B2%D8%A8%D8%A7%D9%86-%D9%BE%D8%A7%DB%8C%D8%AA%D9%88%D9%86-%D9%BE%D8%A7%DB%8C%D8%AA%D9%88%D9%86) [پایتون](https://www.shabakeh-mag.com/tag/%D8%A2%D9%85%D9%88%D8%B2%D8%B4-%D8%B1%D8%A7%DB%8C%DA%AF%D8%A7%D9%86-%D8%B2%D8%A8%D8%A7%D9%86-%D9%BE%D8%A7%DB%8C%D8%AA%D9%88%D9%86-%D9%BE%D8%A7%DB%8C%D8%AA%D9%88%D9%86) - [پایتون](https://www.shabakeh-mag.com/tag/%D9%BE%D8%A7%DB%8C%D8%AA%D9%88%D9%86)

**نشانی**

https://www.shabakeh-mag.com/workshop/programming/14705/%D8%A2%D9%85%D9%88%D: $\Box$ 8%B2%D8%B4-%D8%B1%D8%A7%DB%8C%DA%AF%D8%A7%D9%86-%D9%BE%D8%A7%DB%8C%D8%AA%D9%88%D9%86-python-%D8%A2%D8%B4%D9%86%D8%A7%DB%8C%DB%8C-%D8%A8%D8%A7-[9%85-D7%A8%D%AF8%D9%87-%D8%A8%D9%87-%D9%88%D%AD8%D9%86%D%](https://www.shabakeh-mag.com/workshop/programming/14705/%D8%A2%D9%85%D9%88%D8%B2%D8%B4-%D8%B1%D8%A7%DB%8C%DA%AF%D8%A7%D9%86-%D9%BE%D8%A7%DB%8C%D8%AA%D9%88%D9%86-python-%D8%A2%D8%B4%D9%86%D8%A7%DB%8C%DB%8C-%D8%A8%D8%A7-%D9%86%D8%AD%D9%88%D9%87-%D8%A8%D9%87-%D8%AF%D8%A7%D9%85-%D8%A7%D9%86%D8%AF%D8%A7%D8%AE%D8%AA%D9%86-%D8%AE%D8%B7%D8%A7%D9%87%D8%A7-%D8%AF%D8%B1-%D9%BE%D8%A7%DB%8C%D8%AA%D9%88%D9%86) %D8%A7%D9%86%D8%AF%D8%A7%D8%AE%D8%AA%D9%86-%D8%AE%D8%B7%D8%A7%D9%87%D8%A7-%D8%AF%D8%B1%D9%BE%D8%A7%DB%8C%D8%AA%D9%88%D9%86